### Fresno County Department of Behavioral Health

Substance Use Disorder Services

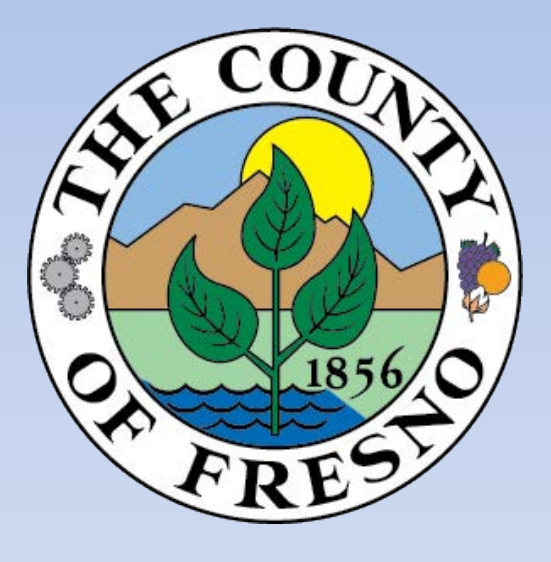

### Monthly Screening for Ineligible Persons

Information Guide

Revised 11/08/19

- 1. Click on the following link: <https://www.sam.gov/SAM/pages/public/index.jsf> or copy and paste link to your internet browser.
- 2. Click on **Search Records** tab located on the right hand side of the screen.
- 3. Click on **Advance Search – Exclusion** located on the right hand side of the screen.
- 4. Exclusion Search Tips will appear. Click on **Continue.**
- 5. There are three Search Options: Single Search; Multiple Names; and SSN/TIN. Follow the instructions and Search Tips.
- 6. You may search for Multiple Excluded parties at a time (up to six) by selecting the **Multiple Names** search option.
- 7. Click the drop-down arrow on the left of *Name* and select "Individual".
- 8. Enter staff names. Next, in the "Exclusion Status" dropdown menu select "All" to display Active and Inactive exclusions. Then click "SEARCH" on the bottom of the screen. Search for all previous names used. Exact Name and SSN/TIN may be searched by selecting the **SSN/TIN** search option.
- 9. Enter the search results onto the Ineligible Persons Screening Monthly Report.

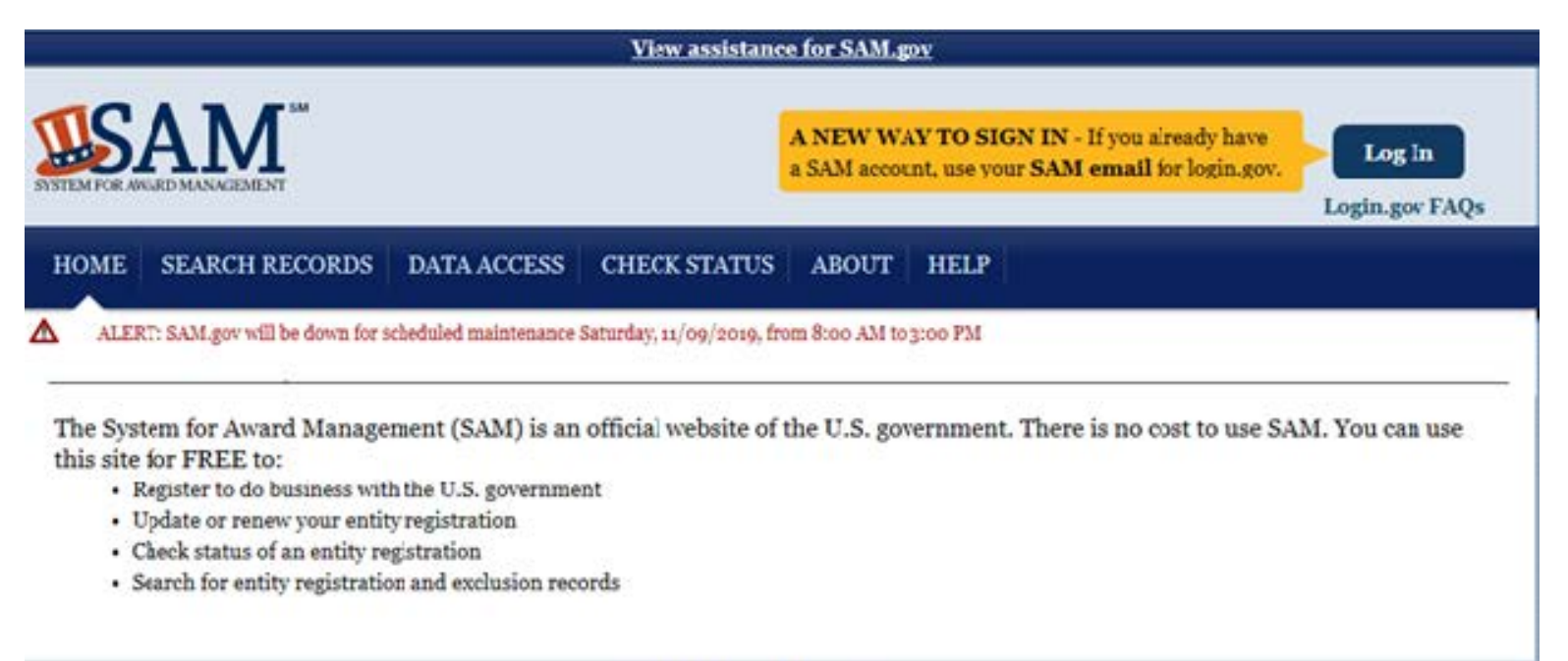

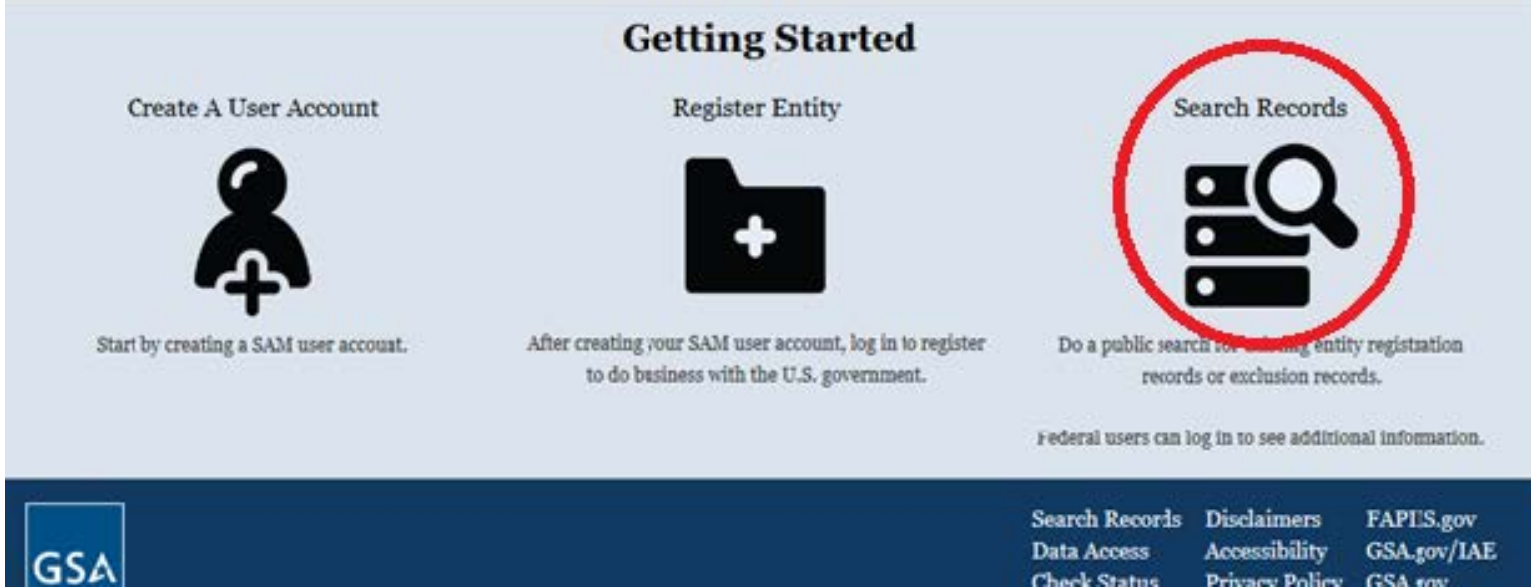

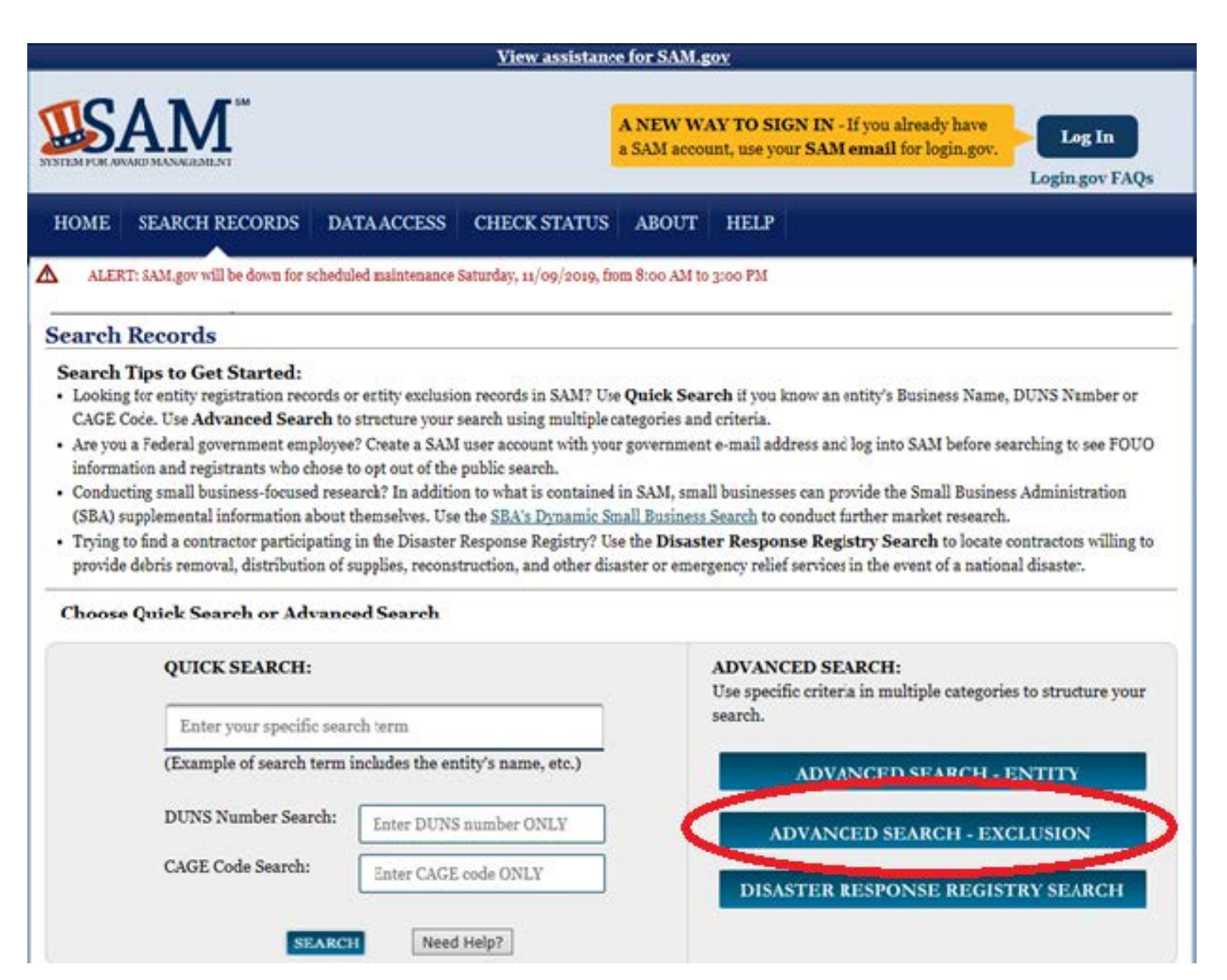

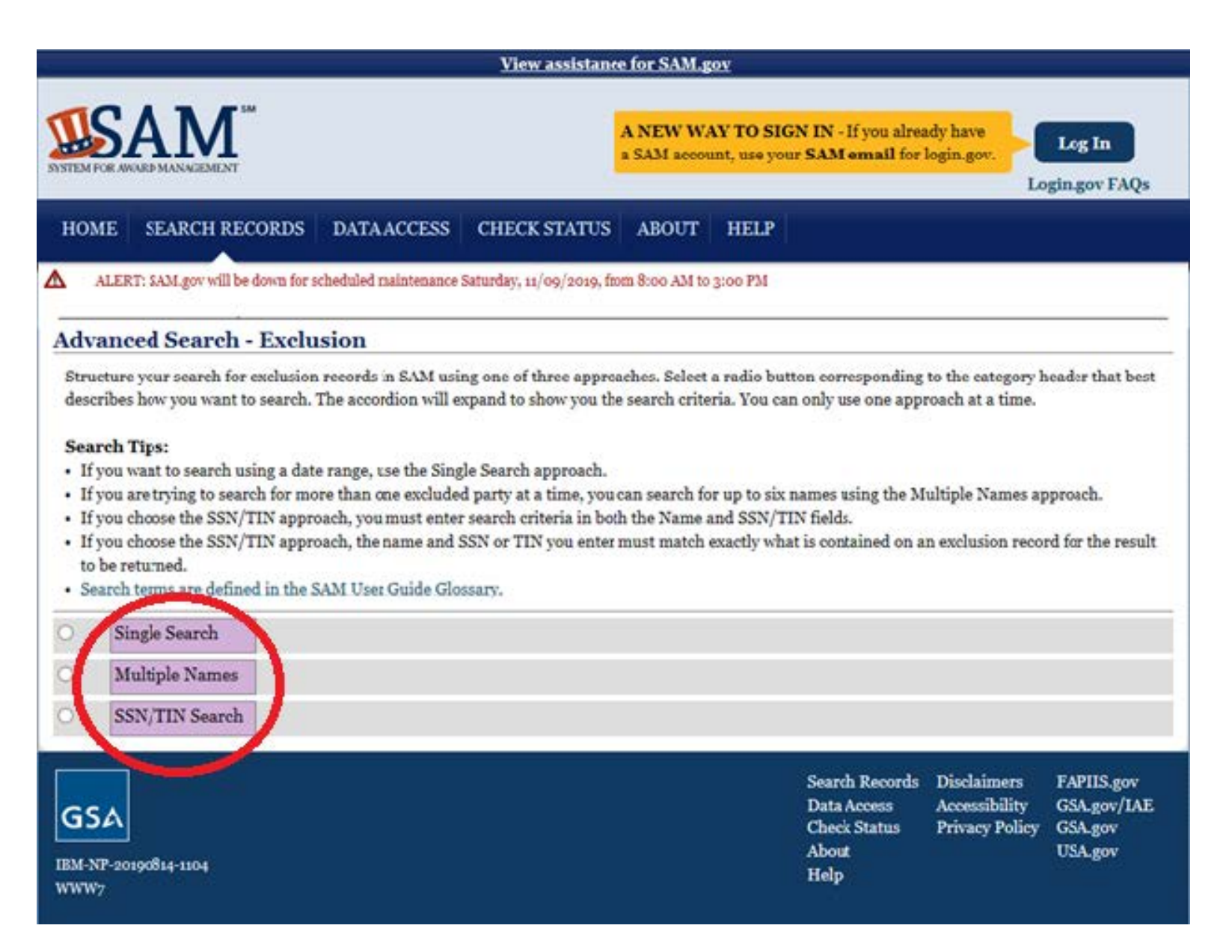

# **OFFICE OF INSPECTOR GENERAL EXCLUDED INDIVIDUALS/ENT**

- 1. Click on the following link: <http://exclusions.oig.hhs.gov/Default.aspx> or copy and paste link into your internet browser.
- 2. You may search for Multiple Individuals at a time (up to five) by selecting the **Multiple Individuals**search option. Enter staff names then click search. Search for any previous names used by staff.
- 3. If a record appears in the search results, you must verify the record. Click on "Verify". Then enter the Social Security Number in the box provided and click "Verify". If a "No Match" message appears, the staff is not on the Excluded Individuals/Entities list.
- 4. Enter the search results onto the Ineligible Persons Screening Monthly Report.

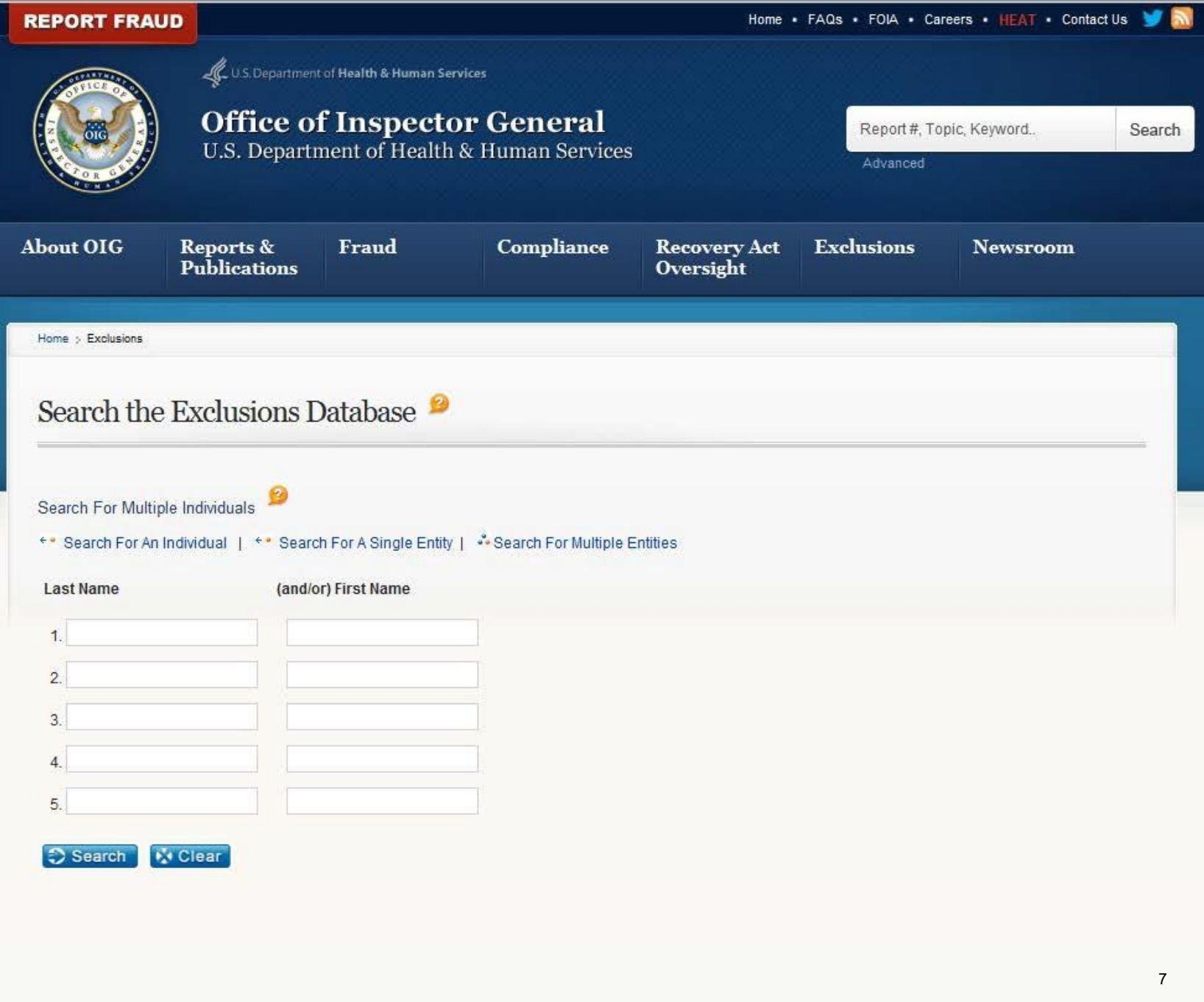

### **MEDI-CAL SUSPENDED/INELIGIBLE LIST (MSIL)**

- 1. Click on the following link:
	- a. <https://files.medi-cal.ca.gov/pubsdoco/SandILanding.asp> (or copy and paste link onto your internet browser) to access the CA DHCS website.
- 2. The State has slightly simplified this process by creating an Ineligible Provider List in the form of an excel spreadsheet. Click on *Medi-Cal Suspended and Ineligible Provider List* at the bottom of the page.

NOTE: It is imperative you use the most recently updated list each time you screen your staff.

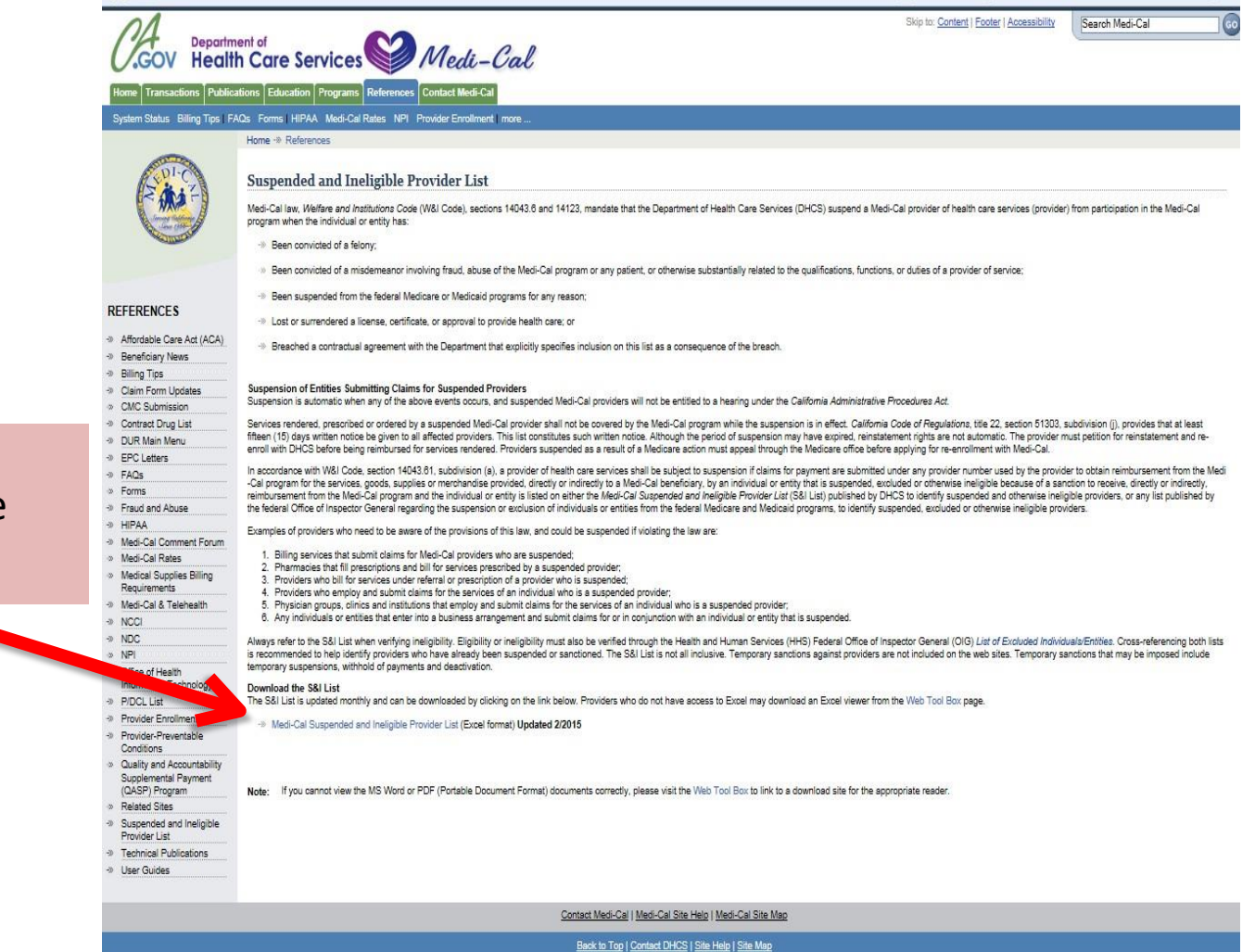

Click the link "Medi-Cal Suspended and ineligible Provider List".

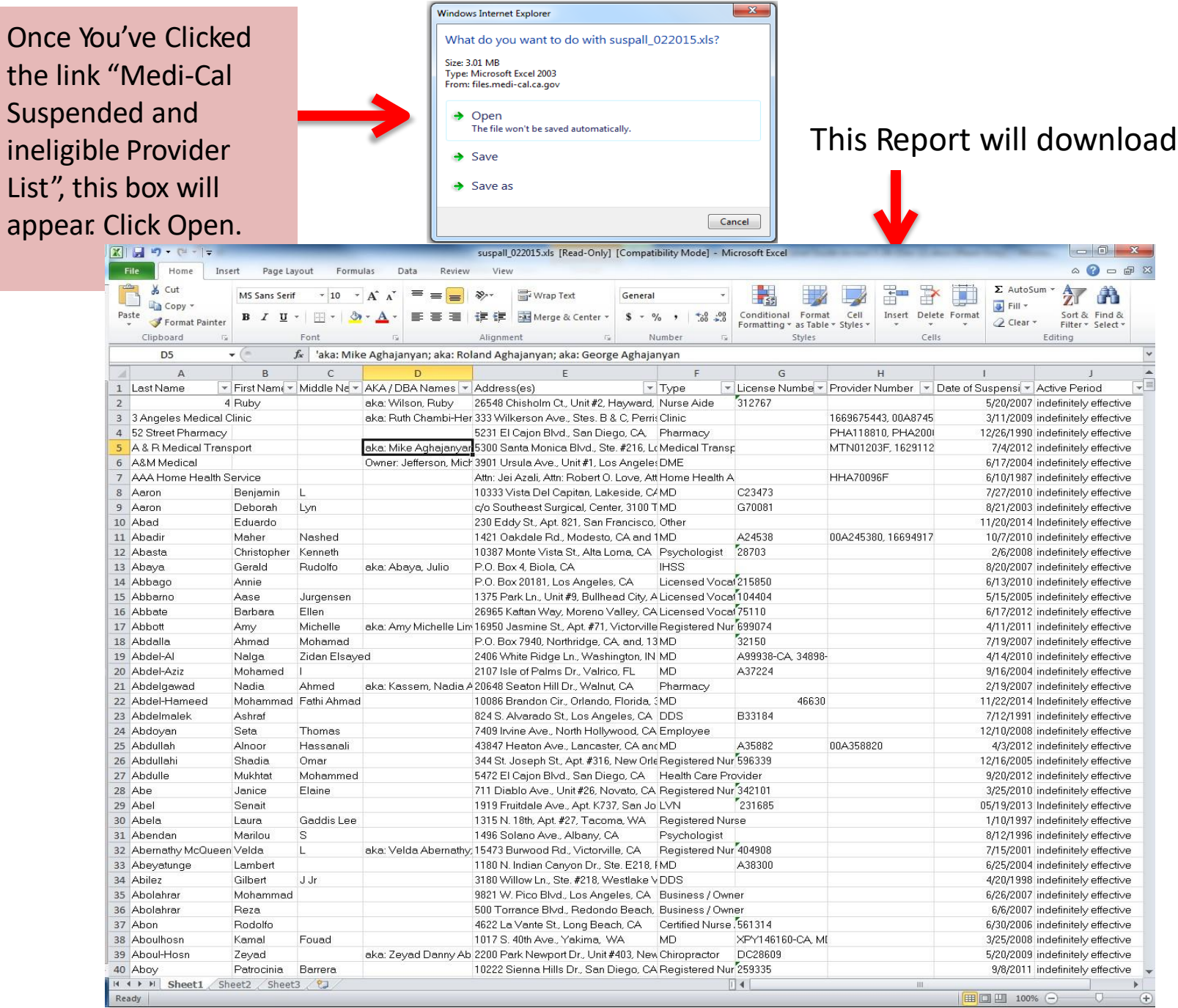

10

### MSIL Ineligible Provider List Excel Spreadsheet

This spreadsheet contains identifying information about excluded pr Your staff list is to referenced against obtained on the C website.

Last Name First

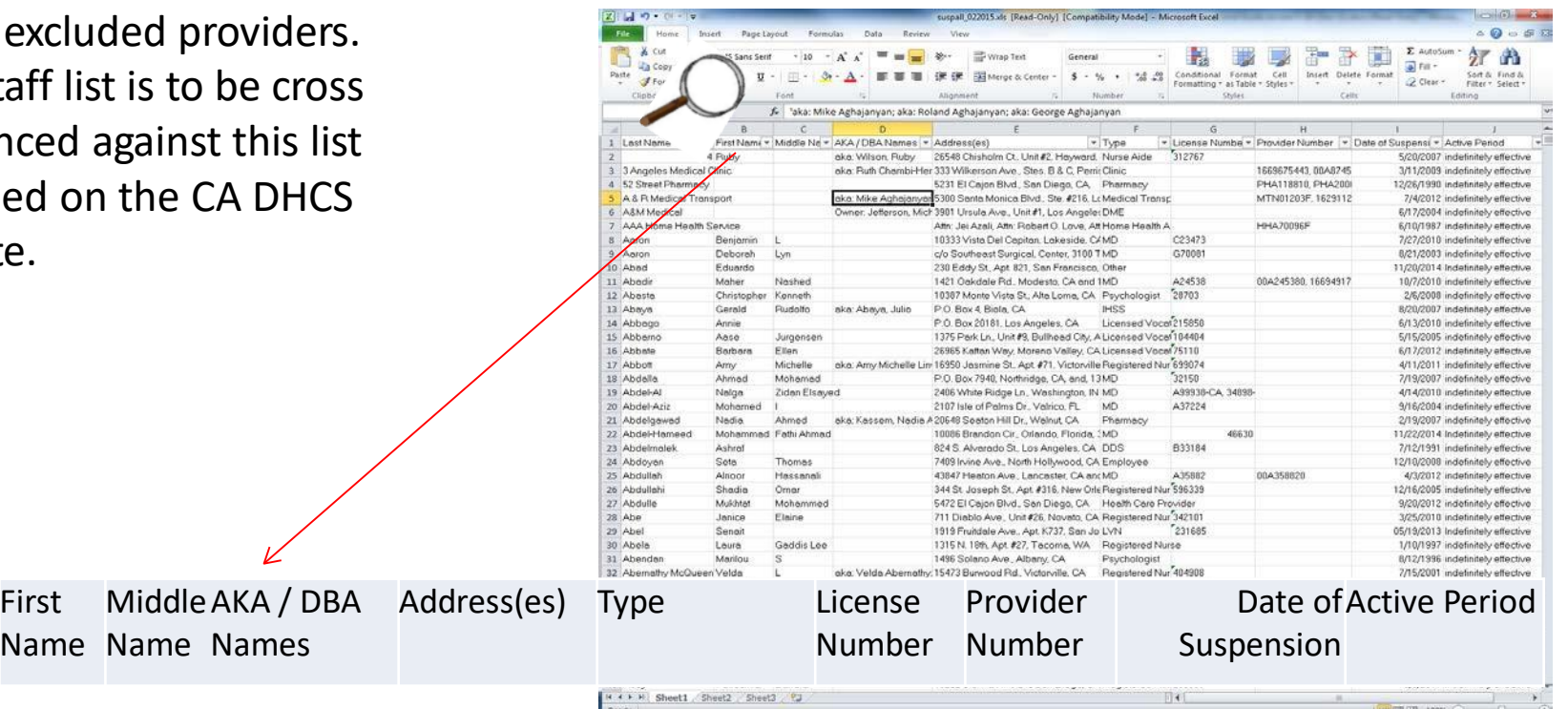

# Matching Names

If an individual's name appears on the LEIE, SAM and/or MSIL, verify that the name on the exclusion list is, in fact, the individual being searched.

- This can be done by verifying other information specific to the individual is also a match. For example:
	- date of birth (DOB)
	- address
	- social security number (SSN)
	- tax identification number
	- unique physician identification number (UPIN)
	- national provider identifier (NPI)
	- employment identification number (EIN)

# Record Keeping

All Staff screened should be recorded onto the "Ineligible Persons Screening Monthly Report" (Report). The Report template is available at:

#### https://

www.co.fresno.ca.us/ [departments/behavioral](https://www.co.fresno.ca.us/departments/behavioral-health/substance-use-disorder-services/provider-page)health/substance-usedisorder-services/provider-

#### page

The Report must be completed and submitted to [Fresno County](mailto:SAS@fresnocountyca.gov) SUD Services PDF format to:

SAS@fresnocountyca.gov

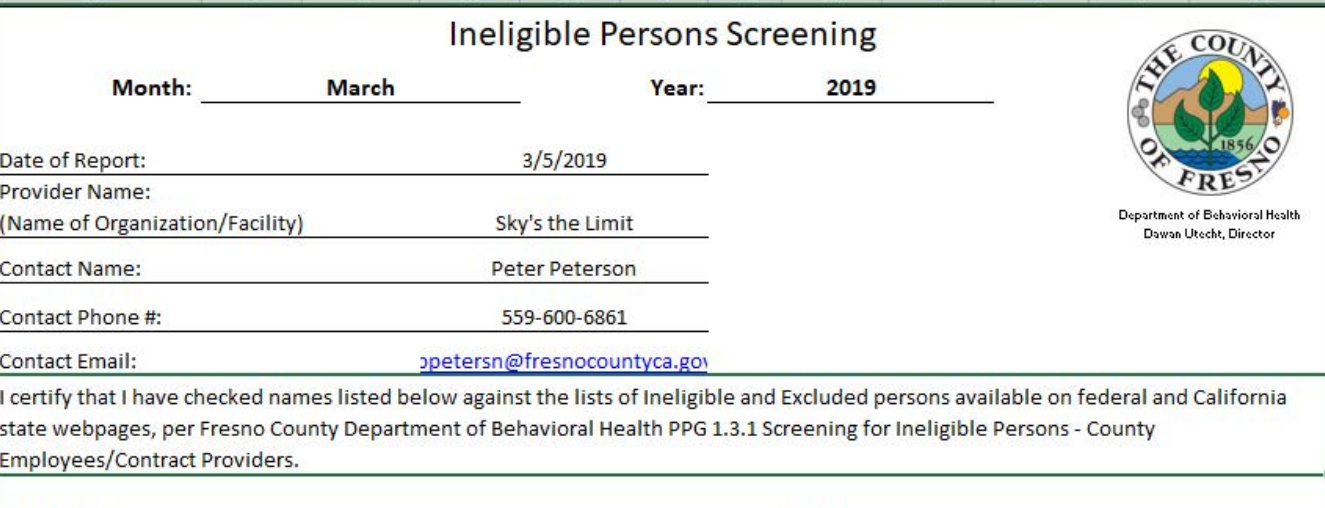

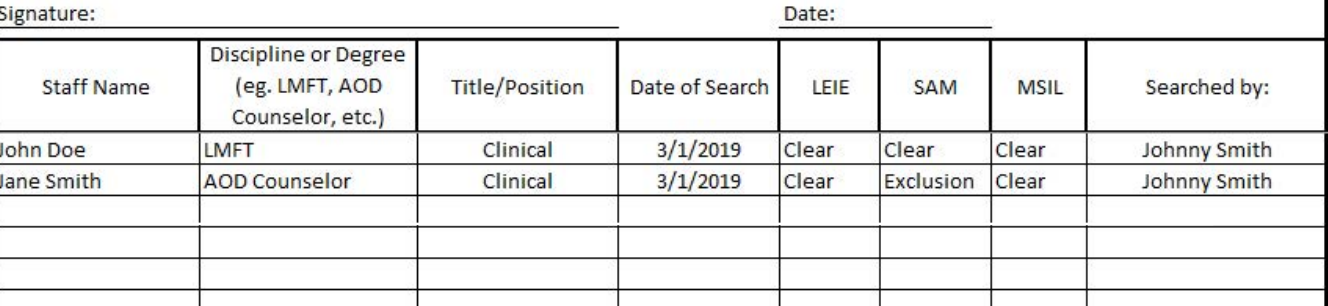

### **Fresno County DBH contracted providers are required to preform ineligible person screenings in accordance with the following regulations:**

**42 CFR § 438.602** (d) - Federal database checks. Consistent with the requirements at § 455.436 of this chapter, the State must confirm the identity and determine the exclusion status of the MCO, PIHP, PAHP, PCCM or PCCM entity, any subcontractor, as well as any person with an ownership or control interest, or who is an agent or managing employee of the MCO, PIHP, PAHP, PCCM or PCCM entity through routine checks of Federal databases. This includes the Social Security Administration's Death Master File, the National Plan and Provider Enumeration System (NPPES), the List of Excluded Individuals/Entities (LEIE), the System for Award Management (SAM), and any other databases as the State or Secretary may prescribe. These databases must be consulted upon contracting and no less frequently than monthly thereafter. If the State finds a party that is excluded, it must promptly notify the MCO, PIHP, PAHP, PCCM, or PCCM entity and take action consistent with § 438.610(c).

#### **42 C.F.R. § 455.436** - The State Medicaid agency must do all of the following:

(a) Confirm the identity and determine the exclusion status of providers and any person with an ownership or control interest or who is an agent or managing employee of the provider through routine checks of Federal databases.

(b) Check the Social Security Administration's Death Master File, the National Plan and Provider Enumeration System (NPPES), the List of Excluded Individuals/Entities (LEIE), the Excluded Parties List System (EPLS), and any such other databases as the Secretary may prescribe.

(c)

(1) Consult appropriate databases to confirm identity upon enrollment and reenrollment; and

(2) Check the LEIE and EPLS no less frequently than monthly.

#### WHOM TO SCREEN?

- Providers shall complete the Ineligible Persons Screening Report for all employees whose positions are funded under a contract with DBH, including staff who are on leave.
- One Ineligible Persons Screening Report shall be returned for each organization containing all employees funded under a contract with DBH. If a provider has more than one modality of treatment, employees from all modalities may be listed on the same report.
- Provider staff member doing screenings cannot screen themselves. They must be searched by a different staff member if the searcher is being paid by the organization with Federal funding.

#### ATTESTATION

An attestation is located on the Ineligible Persons Screening Reporting Template. All provider staff members completing checks must sign and date the Ineligibility Person Screening Report submitted to attest that the screenings were done, that they were done during the time period stated on the report and that the information provided is accurate.

For all searches, providers shall retain proof of screenings, including any additional identifying information used to verify matches, and keep them on file as backup to submitted lists. This proof may be a screenshot saved electronically or a saved printed copy of the screening. Proof of screenings not only proves that screenings were completed in the event of an audit but also serves as documentation of the dates the searched databases were last updated. Proof of screening should not be submitted to DBH unless requested.

The MSIL database is a spreadsheet of names of ineligible persons. For this database, providers must save a screenshot of the name not appearing on the list or by downloading the complete list electronically.

#### RECORD RETENTION

Proof of screenings shall be maintained for a minimum of ten (10) years.

If an individual from a provider is determined to be ineligible, the following shall occur:

#### Removal Requirement

Provider shall immediately remove such person from responsibility for, or involvement with business operations related to Federal Health Care Programs and shall remove such person from any position for which the person's compensation or services furnished, ordered or prescribed by the person are paid in whole or in part, directly or indirectly by Federal Health Care Programs or otherwise with Federal funds at least until such time as the person is reinstated into participation in the Federal health care programs.

Provider shall provide verification of removal to DBH and the Compliance Officer.

Submit the Ineligible Persons Screening Monthly Report to SUD Services by the **15th of every month** (beginning February 15, 2019).

The Report template is available online at:

[https://www.co.fresno.ca.us/department](https://www.co.fresno.ca.us/departments/behavioral-health/substance-use-disorder-services/provider-page)s/behavioralhealth/substance-use-disorder-services/provider-page

Please email the report in PDF format to

[SAS@fresnocountyca.gov](mailto:SAS@fresnocountyca.gov) If you have any questions, please contact SUD Services at (559) 600-6087.

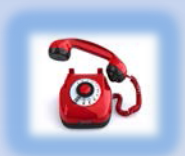

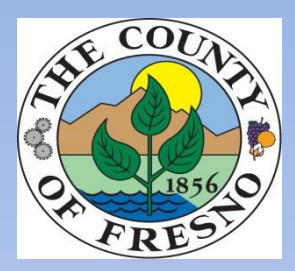